### **Hogyan jelenthetsz valamit?**

### **Hogyan lehetsz biztonságban a Twitteren?**

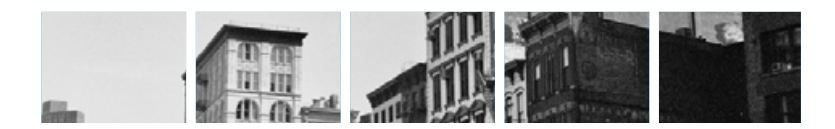

#### **Jelentés**

Ha szerinted nem Twitterre való tartalommal találkozol (lásd Twitter szabálvai). de nem szeretnéd közvetlenül a szerzőjét jelenteni, akkor a következőket teheted:

- Kattints az üzeneten az  $\bullet\bullet\bullet$  ikonra közvetlenül a csillag ikon  $\star$  (kedvencek) mellett
- Válaszd a "Jelentés" menüpontot a legördülő menüben
- Válaszd ki a jelentés típusát és kövesd a további utasításokat

Ha nem akarsz látni egy bejegyzést az idővonaladon, de nem éri meg jelenteni azt, akkor a "**Némítás**" opcióval elreitheted.

Egy felhasználót a következőképpen jelenthetsz:

- Menj a profiliára, és kattints a fogaskerék ikonra  $\Box$  a követés gomb  $\Box$  sine mellett
- Kattints a "Jelentésre", és válaszd ki a jelentés típusát

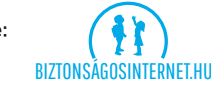

**Twitter Help Centre:** https://support.twitter.com **Twitter Rules & Policies:** https://support.twitter.com/groups/56-policies-violations#topic 236

A biztonságos internethasználat oktatása:<br>www.saferinternet.bu www.saferinternet.hu

Ingyenesen hívható segélyvonal:<br>www.kek-vonal.hu

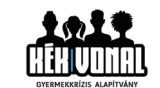

Káros és illegális tartalmak bejelentése: **REPORT ABUSE OF ABUSE OF GROOM BEEN BEEN ABUSE OF A UPPER MEET HUMAN BEEN BEEN ABUSE OF A UPPER MEET HUMAN BEEN AREA OF A UPPER MEET HUMAN BEEN ALL AND TO A UPPER MEET HUMAN BEEN ALL AND TO A UPPER MEET HUMAN BEEN ALL AND** 

Ha valamit yagy valakit erőszakos vagy fenyegető tartalom miatt jelentesz, a Twitter e-mailben értesít a jelentés elfogadásáról. Hogy a jogi útra terelés egyszerűbb és<br>átláthatóbb legyen, forduli a rendőrséghez. Nem kell ahhoz követned egy személyt. hogy jelentsd őt vagy az üzeneteit. You don't have to be following someone to report them or their tweet.

#### Privát szféra

Amikor létrehozod a Twitter profilodat, akkor automatikusan a nyilvános, azaz "**Public"** beállítás lép érvénybe, vagyis bárki láthatja a tweetjeidet, még akkor is ha nem követed<br>őket, vagy ha nekik nincs is Twitter hozzáférésük. Azonban bizonyos beállítások have a Twitter and the Twitter Hozzalei esua. A Zonbarr bizonyos beattitasum dognoogover **tovounctou** accriticiaer, igy coan acon rogjan tan

Hogy ellenőrizhesd a profilod beállítását, a következőket kell tenned:

- Lépi be a Twitteredre
- 
- Kattints a kis profilképedre a kereső mező mellett<br>• Kattints a **"Beállításokra",** majd válaszd a **"Biztonsági és privát lehetőséget**" • Click on 'Settings' and choose 'Security and Privacy' in the left menu
- Görgess le a **privát** részhez. Ha nem szeretnéd a bejegyzéseidet mindenkivel<br>megosztani, válaszd a "**Levédem az üzeneteimet"** opciót, de ha azt szeretnéd, hogy tweetjeid nyilvánosak legyenek hagyd ezt a mezőt üresen

Azt is itt választhatod ki, hogy meg lehessen-e jelölni téged fotókon vagy sem.

#### Látod az üzeneteimet?

Ha úgy döntesz, hogy nem tárod teljes nyilvánosság elé a bejegyzéseidet, akkor csak a követőid láthatiák azokat. Ellenkező esetben mindenkinek hozzáférést biztosítasz. kivéve azt. akit blokkolsz.

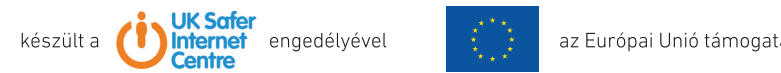

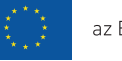

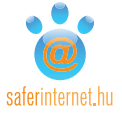

# További hasznos linkek<br>
Twitter ismertető

- □ Mi a Twitter?
- **D** Hogyan lehetsz biztonságban a Twitteren?
- **□ Kik követhetnek?**
- $\Box$  Hogyan jelenthetsz valamit?
- **U** Hogyan lehet törölni tartalmat vagy megszüntetni egy követést?
- $\Box$  Hogyan törölheted a profilodat?

Corro theorie

# **MHat I witter?**

### **Kik kovethetnek?**

## **Lartalom torlese es kovetes me**

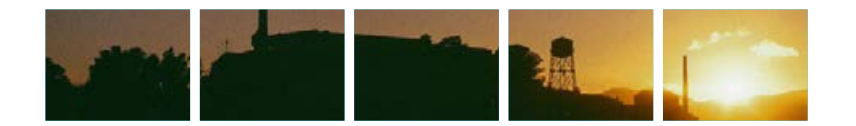

### A Twitter egy több mint 288 millió felbasználót összefogó közösségi old

A Twitter to vonzereje, nogy györsän és fotyamatosan követik egymäst a tweetek, uzemerek, igy miniaig van aj otvasnivato. Akar topo száz izgatnias retirasztratot, töppek.<br>I nozott ootoponot ot

A többi közösségi oldaltól elsősorban az különbözteti meg a Twittert, hogy egy twe csak 140 karaktert tartalmazhat, vagyis jól meg kell fontolnod, hogy mit írsz le, vagy egy másik üzenetben leszel kénytelen folytatni a gondolatodat... A limit arra sarkallja a felhasznalokat, hogy tomor és szellemés üzeneteket irjanak, amiket konnyu ugyan elotvasni, de annat henezebb megini

**Who am I Following? Who am I Following? Who am I Following? Who am I Following?**  Mivel a Twitteren megengedett rajongói és parodisztikus oldalakat is létrehozni, ez segít abban, hogy gyorsan és egyszerűen felismerd a valódi személyt.

identified the real deal in the real deal  $\alpha$  and  $\alpha$ identified the real deal in the real deal of the real deal of the real deal of the real deal of the real deal <br>In the contract of the real deal of the real deal of the real deal of the real deal of the real deal of the re  $i$ dentifiedeal deal wit wovettiets $\lambda_i$  as other etszes szerint barkit követnetsz, az otuat p

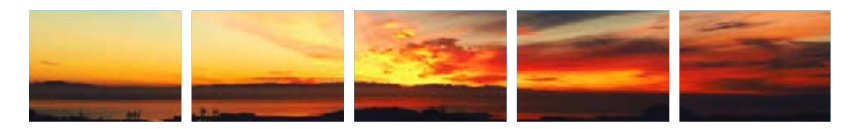

Twitter is a popular public platform used by many to express themselves, Twitter is a popular public platform used by many to express themselves, Twitter is a popular public platform used by many to express themselves, Twitter is a popular public platform used by many to express themselves, megerősítést, barátokat, szórakozást és még sok minden mást is kínál

Sajnos előfordul, hogy mint minden mást, ezt sem csak jóra használják, ezért is született meg ez a rövid ismertető, hogy segítsünk megőrizni biztonságodat.

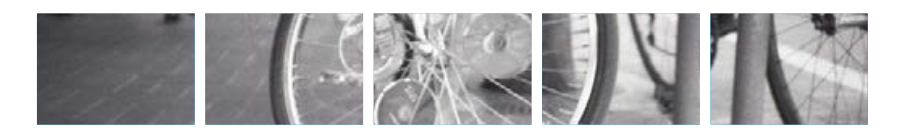

### **Unfollowing Unfollowing Unfollowing Unfollowing**

Ha mar nem szeretnet követni vatakit, azt egyszerűen megteneted, csak kattints a profitjukon a noveles inegs curierese compared operating a final movelest element and the tall of the  $\frac{1}{2}$ 

Ha ennél is továbbmennél, akkor **blokkolbatsz is egy felbasználót**. Kattints a proa fogaskerékre  $\Box$ és válaszd a "**Blokkolást**". Innentől kezdye ez a felhasználó nem követhet és nem láthatja az üzeneteidet.

#### Tartalam törlése

Ha szeretnéd egy régebbi bejegyzésedet törölni, akkor csak rá kell kattin a ••• ikonra a csillag ★ (kedvencek) ikon mellett, és válaszd a törlést. Ez minden üzenetnél és válasznál így működik. Ha egy tartalmat kedvencként jelöltél meg, de ezt **Deleting Content Deleting Content Deleting Content Deleting Content**

### **Deach my account** my actor my activate my activate

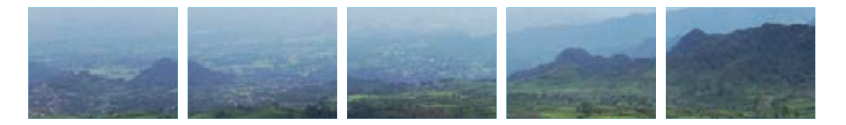

### **Deactivating Your Account Deactivating Your Account Deactivating Your Account Deactivating Your Account**

Mielott torothed magadat, Jobb ha tudod, hogy a Twitter meg 30 hapig megorzi az auataluat, mielott vegleg toronie azu n. Loben a 50 naposan meg barrinkol  $\sim$  1 le betávil alois in utile case of y upon pour proposal viscoulation alone from value  $\sim$ start from scratch.<br>Startch.

A profilod törléséhez

- Jelentkezz be Twit
- indicated a no prominepoure (recorded nois) our relations a **production** opposition
- 
- $\sim$  Olyacd of az erro venatkozó információkat
- Válaszd a "**Rendben, elfogadom, törlöm a pro**f
- Select 'Okay, fine, deach account account account of the select of the select of the select of the select of the select of the select of the select of the select of the select of the select of the select of the select of

### **My Followers My Followers My Followers My Followers**

Ha a tweetjeld **nem nyitvanosak,** mindig fogsz kaphi uzenetben ertesítest, na vataki követni szeretrie. Ezutan etubin

alőzőleg már hlokkoltál) és csak arról fogsz értesítést kanni, hogy valaki elkezdett követni